# **Virtual Courts**

# Citizen Interface

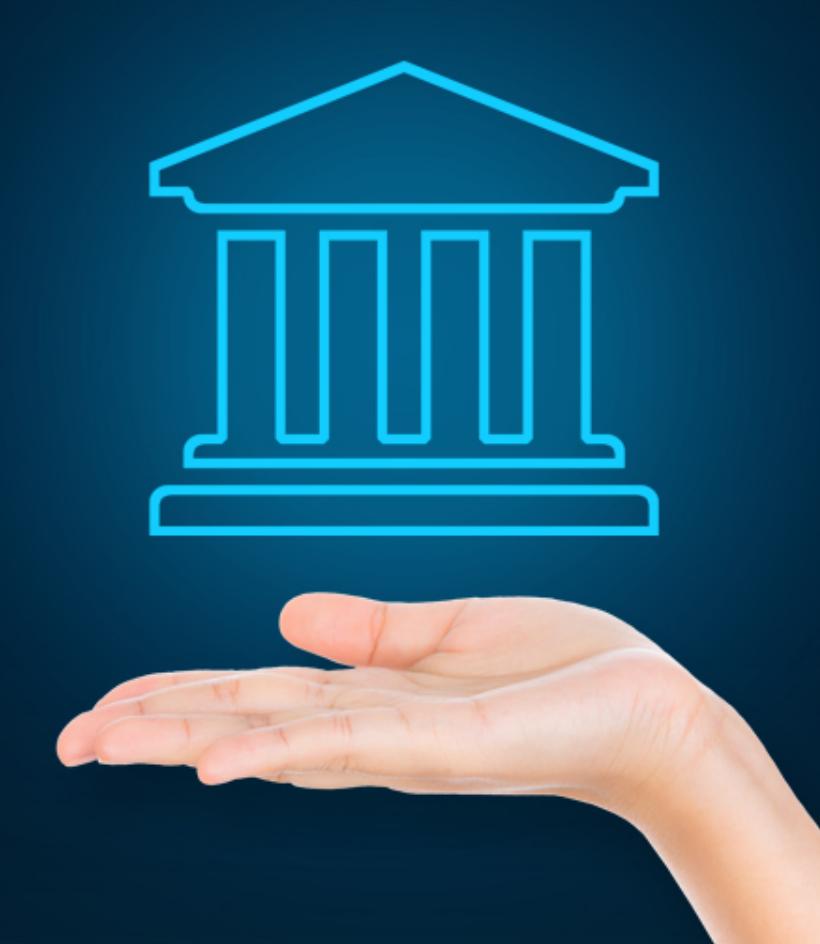

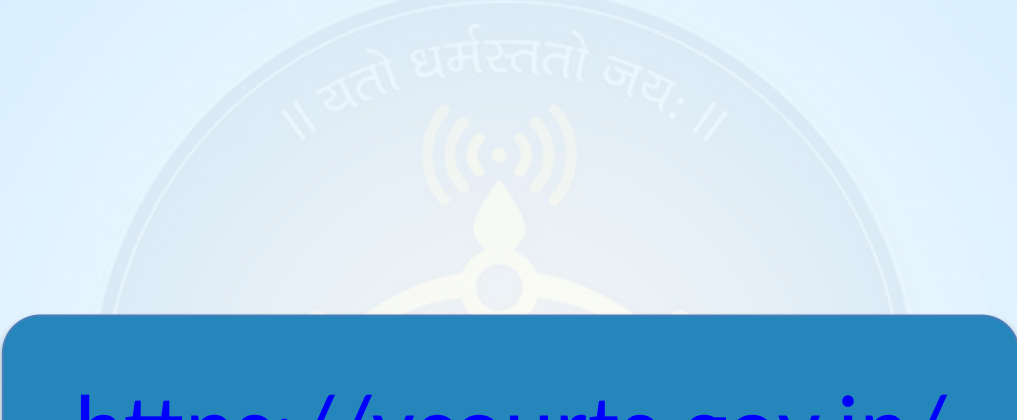

# <https://vcourts.gov.in/>

# **Visit - https://vcourts.gov.in/ Select state and proceed**

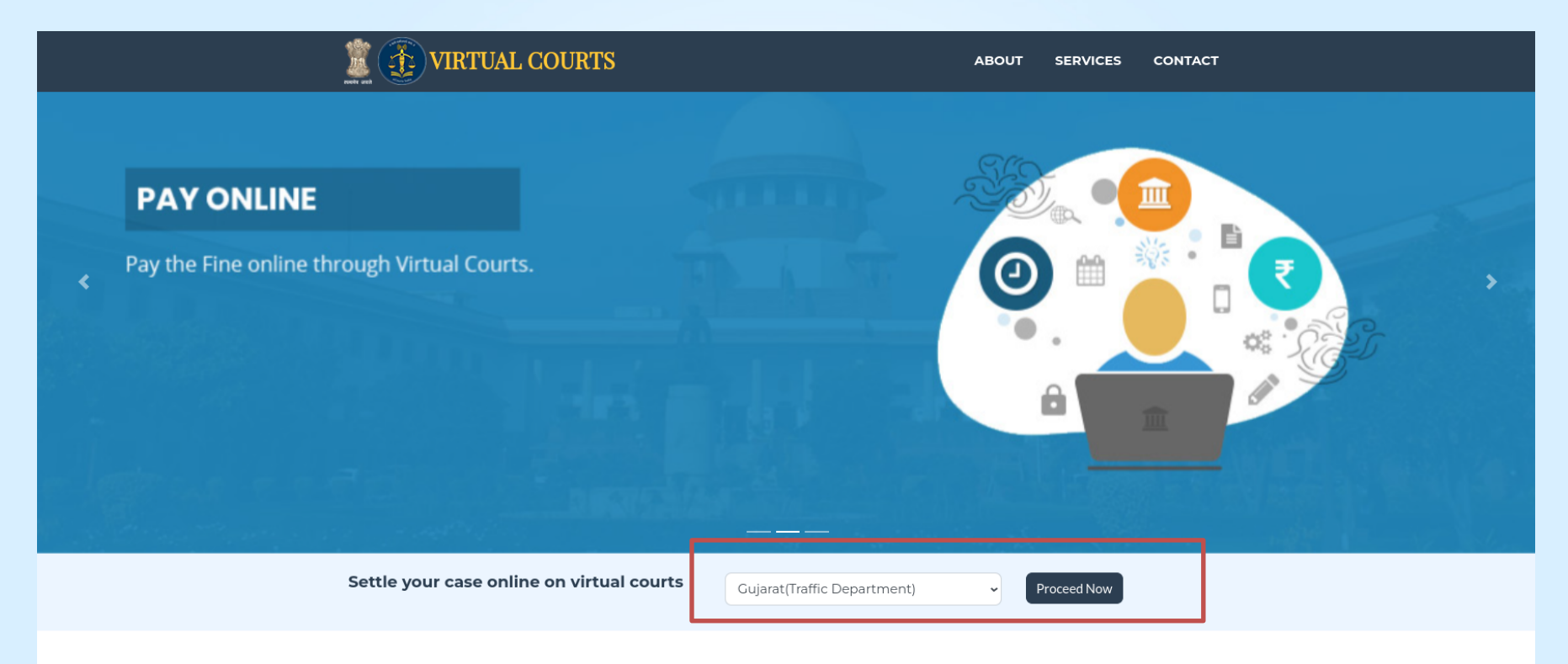

#### **About Virtual Court**

In the current scenario facility is provided for Litigants to file the plaint electronically through e-Filing and also pay the Court Fees or Fine online through

### **Search Menu**

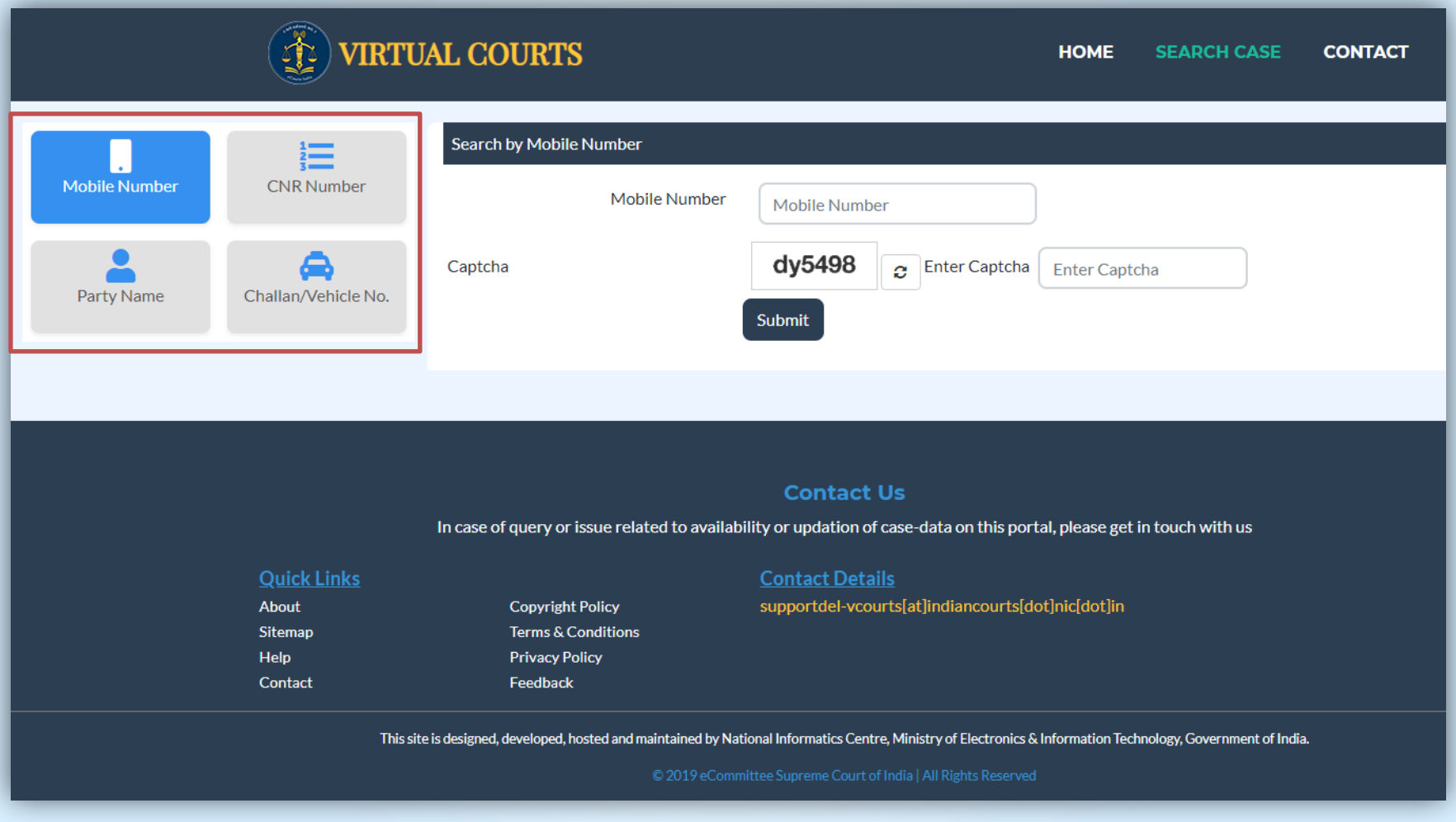

# **Search by Challan Number -**Go to the Challan/Vehicle No. tab & Enter details

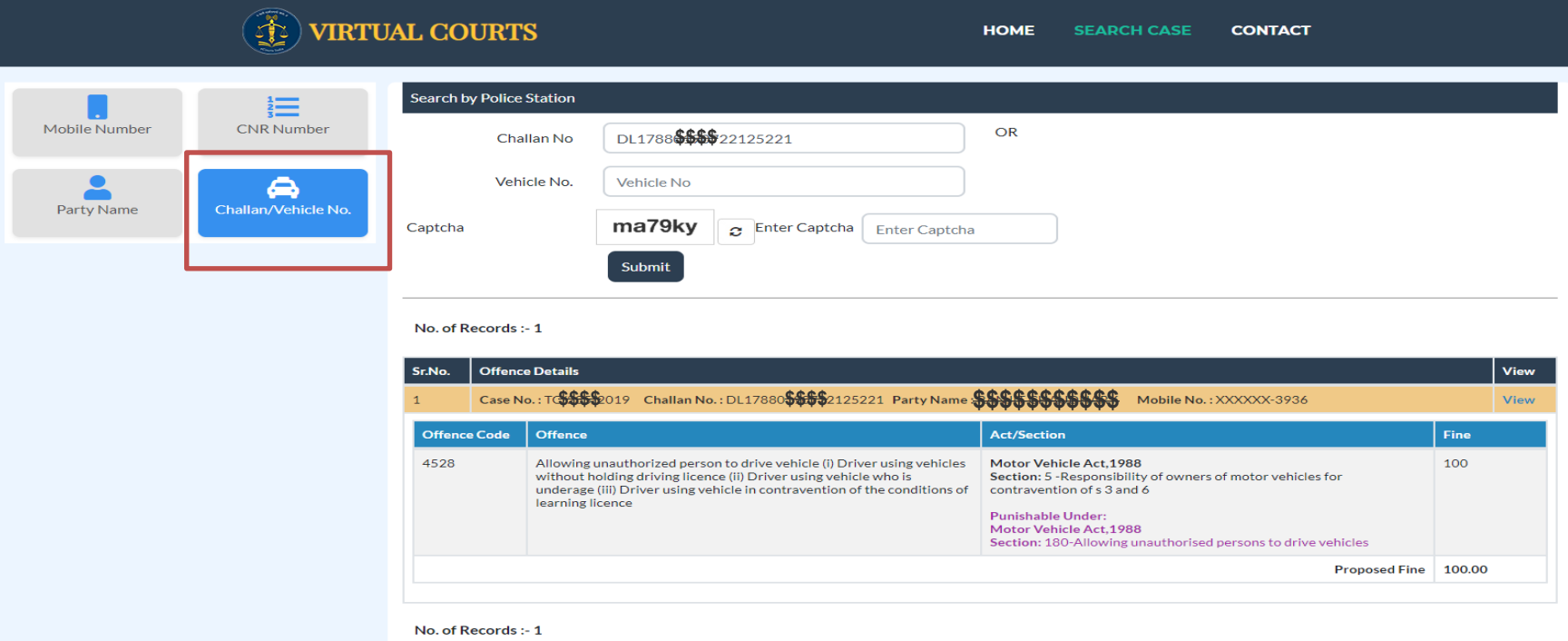

#### **Contact Us**

In case of query or issue related to availability or updation of case-data on this portal, please get in touch with us

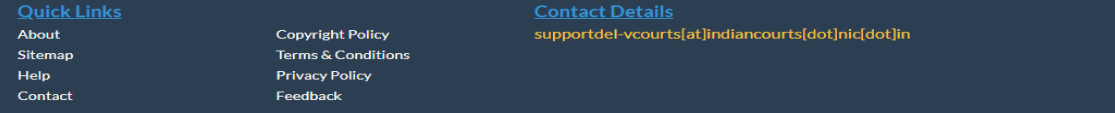

This site is designed, developed, hosted and maintained by National Informatics Centre, Ministry of Electronics & Information Technology, Government of India.

# **View Case Details**

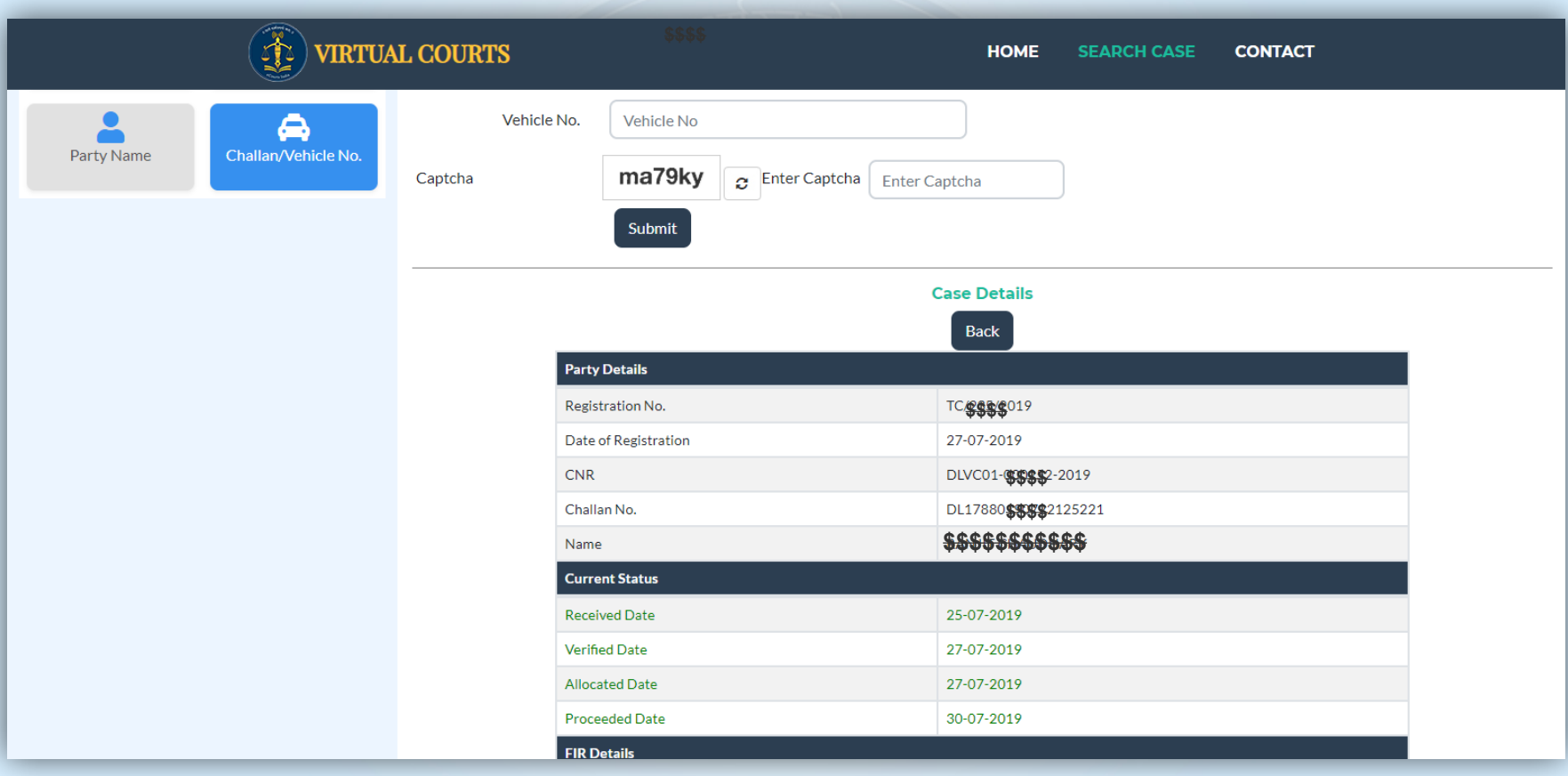

**Verify the OTP and Click on checkbox "I agree to the Terms and Conditions" ,"I have understood the contents of Special Summons…" Then Click on "Accept & Pay" Button**

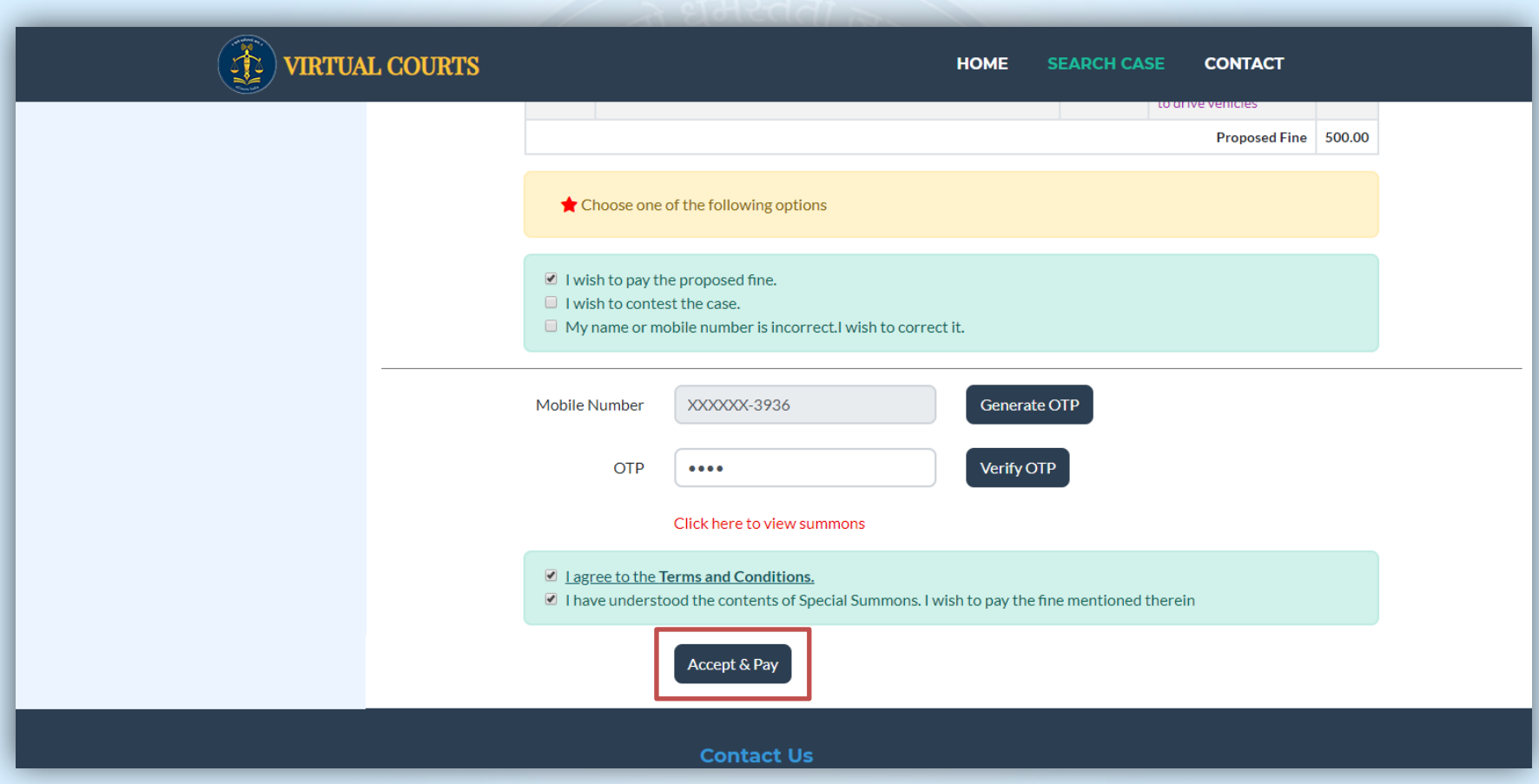

## **Connecting to Payment Gateway**

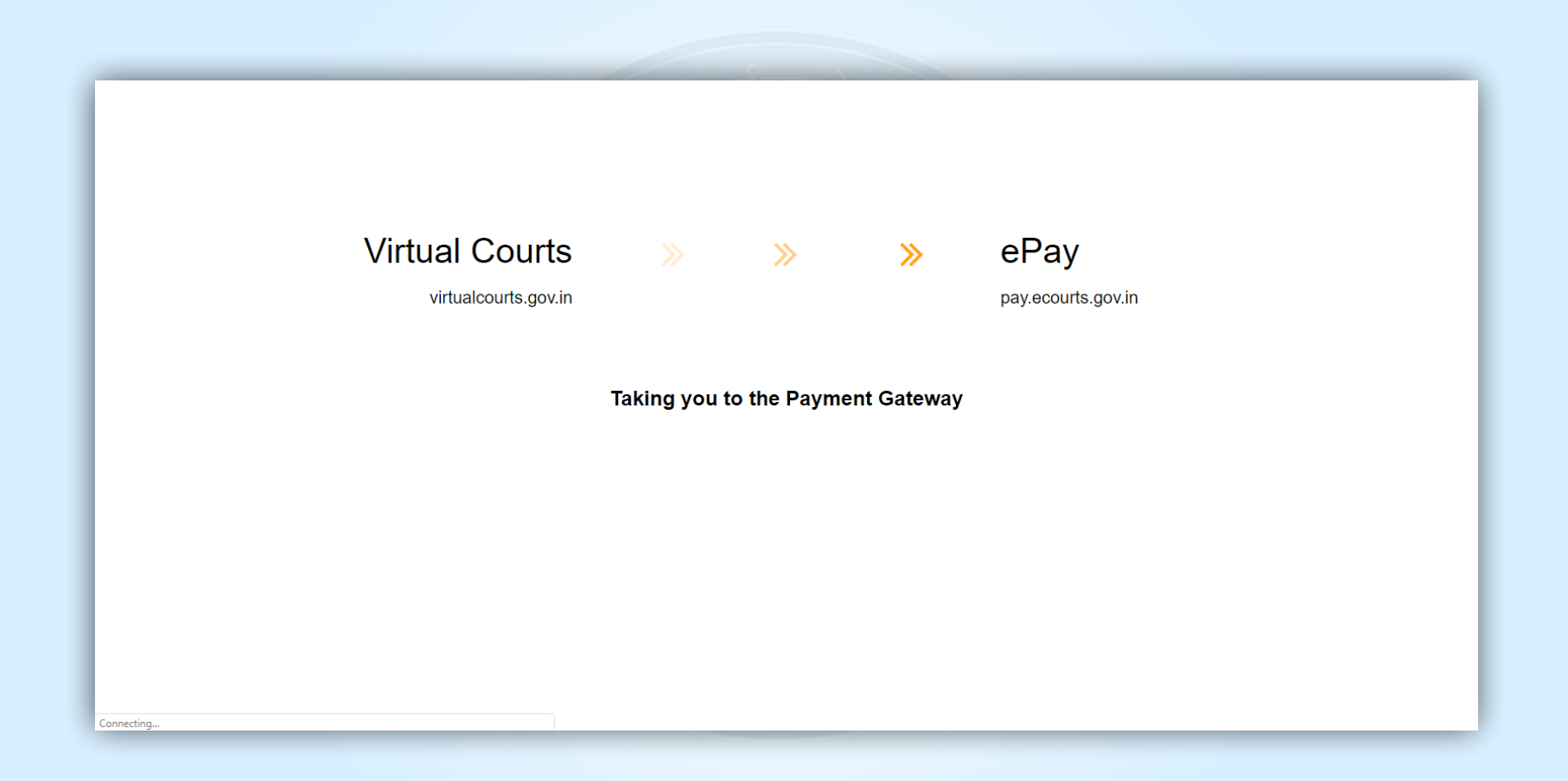

## **Bank Payment Page**

**OSBIePay** 

Following channel(s) is/are unavailable during mentioned time:

. Punjab and Maharashtra Co-operative Bank Ltd (NB) From: 2023-04-01 16:26:44 To: 2030-12-31 23:59:57

 $\Box$ 

As per RBI Guidelines all cards (physical and virtual) shall be enabled for use only at cont

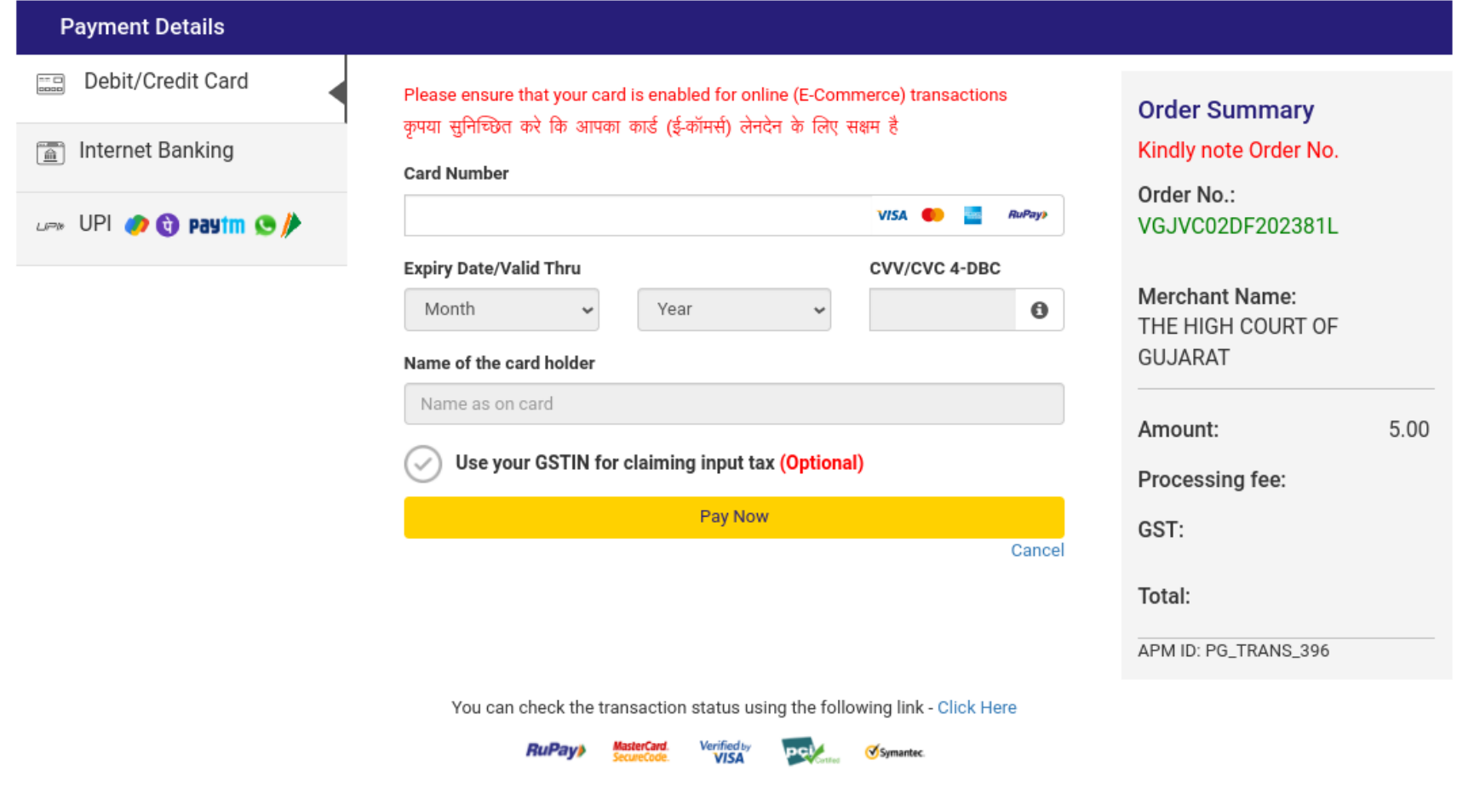

# **Acknowledgement**

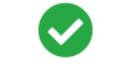

#### **Transaction Successful**

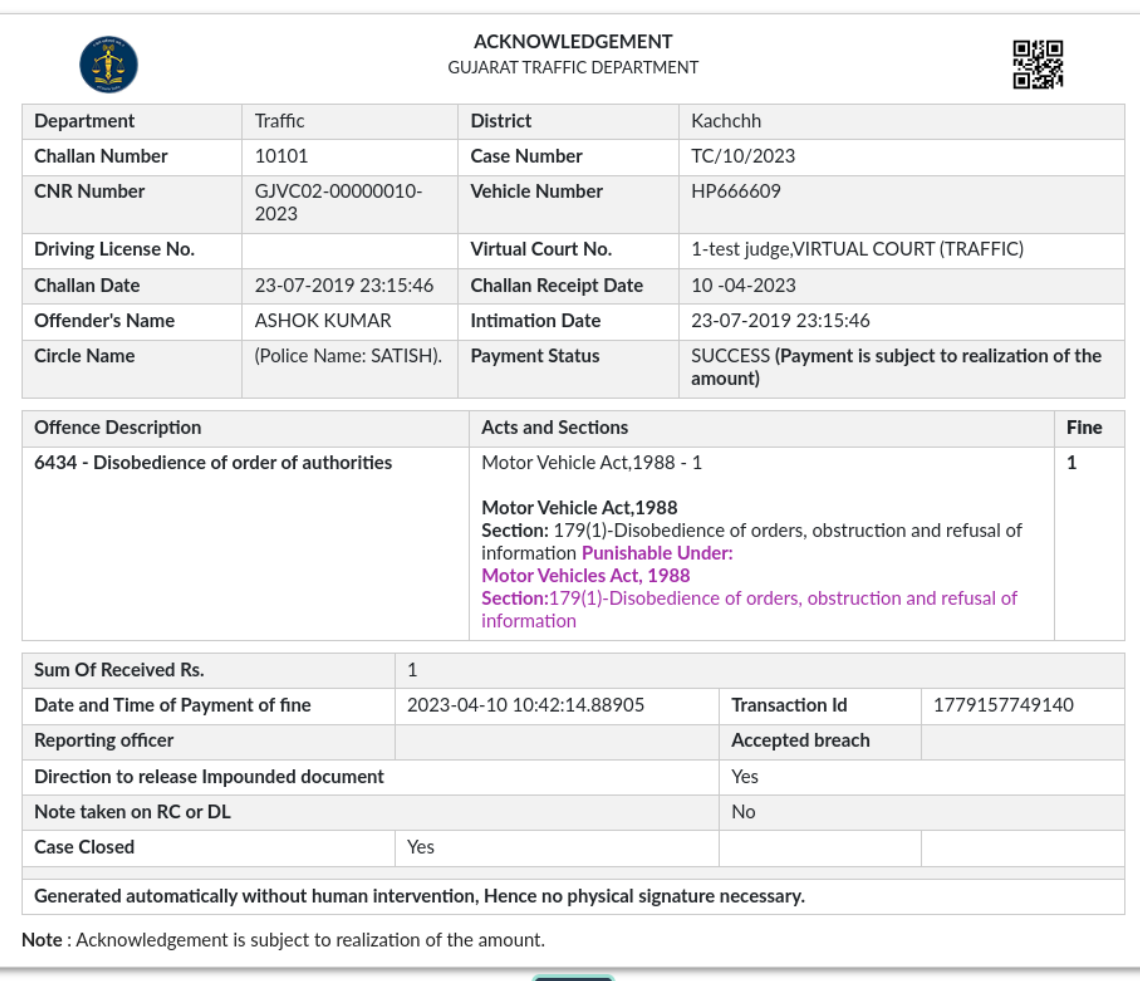

 $\boxed{\Theta}$  Print  $\boxed{\phantom{0}}$ 

# **Thank You**